## ACCESSO ALL'AREA RISERVATA

Apri il tuo browser internet e digita l'indirizzo: [https://www.circolobiettivo.it](https://www.circolobiettivo.it/)

Nel menu principale del sito trovi il pulsante LOGIN:

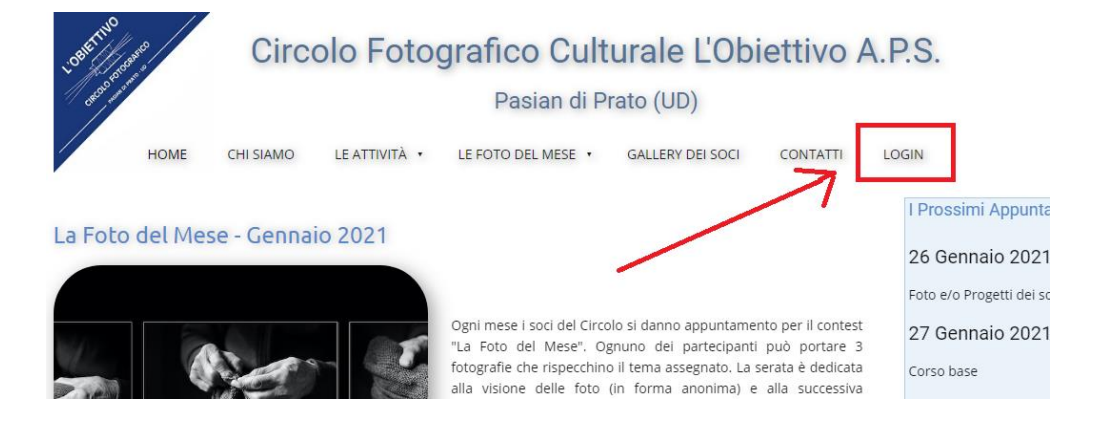

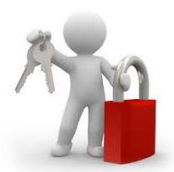

Digita le tue credenziali, dove il **nome utente** è il tuo indirizzo mail e la **password** è quella che ti è stata inviata per il primo accesso.

Premi il pulsante **ACCEDI**.

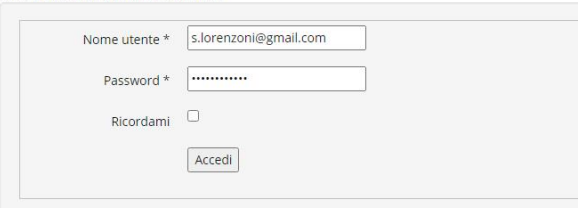

· Hai dimenticato la tua password? · Hai dimenticato il tuo nome utente?

Accesso riservato agli utenti autorizzati

Al primo accesso ti verrà chiesto di cambiare la password.

Compila i due campi **Password** e **Conferma Password** indicati in rosso nella figura qui a fianco.

Premi il pulsante **INVIA**

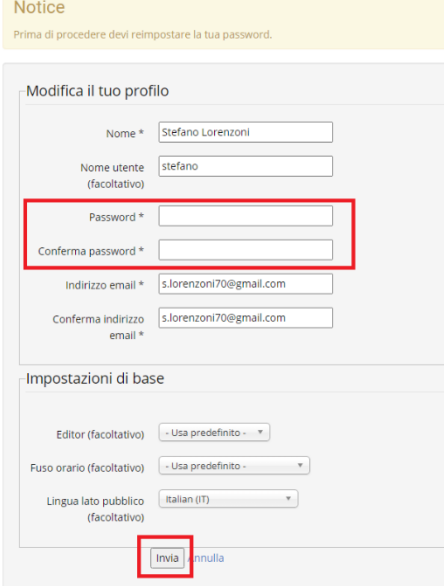

Se l'accesso è riuscito, sei in grado di vedere i dati del tuoi profilo:

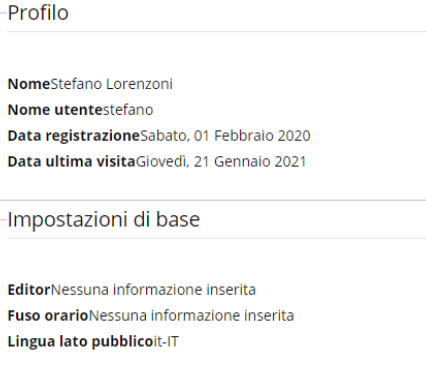

· Modifica profilo

Nell barra dei menu compare in ultima posizione il menu VIDEO a fianco del pulsante LOGIN che hai utilizzato prima:

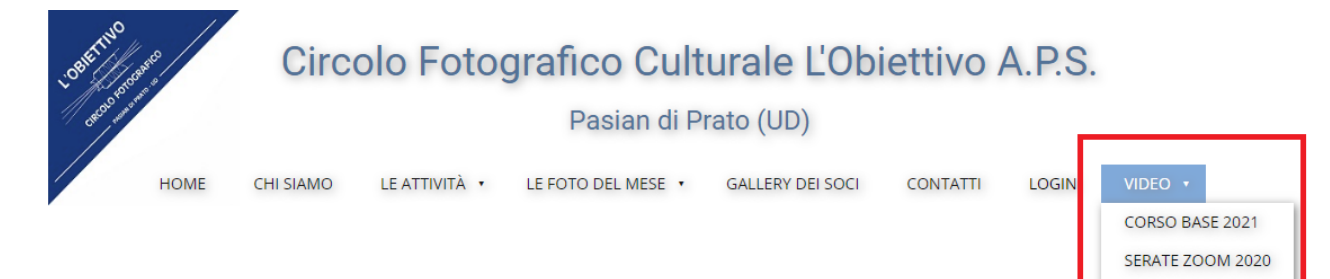

## USCIRE DALL'AREA RISERVATA

Al termine dei download dei video, per uscire dall'area riservata premi il pulsante LOGIN: compare la porta di uscita.

Premi il pulsante **ESCI**.

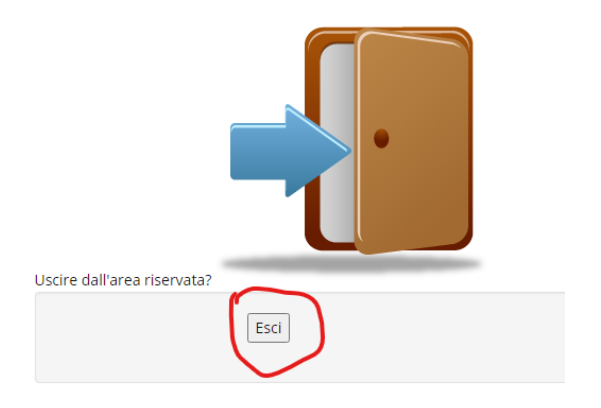

SERATE ZOOM 2021